# **REGLAS VISUALES CSS**

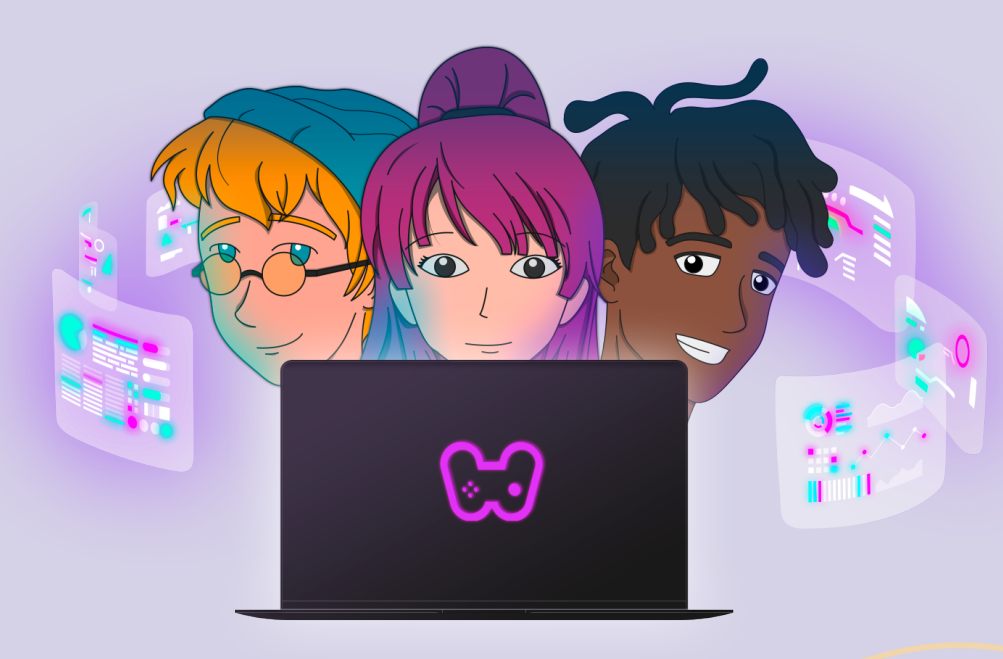

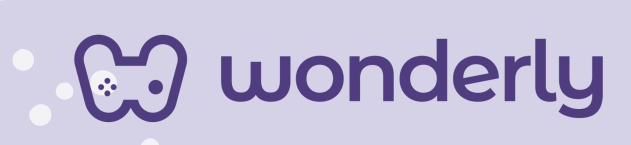

### **UNIDAD V**

A continuación se esbozan algunas orientaciones a tener en cuenta en el proceso de enseñanza de los estudiantes. Para ello, plantearemos algunas actividades generales que consideramos desde el equipo de Wonderly como pertinentes y potenciadoras para el abordaje de los contenidos. Se considera que las clases están planificadas para una duración estimada de 45 minutos reloj y el recurso primordial para el desarrollo de las mismas es el acceso a internet mediante una computadora/tablet. Sin embargo, la invitación es que puedan adecuar la propuesta de forma singular y situada a la institución educativa y al grupoclase en particular.

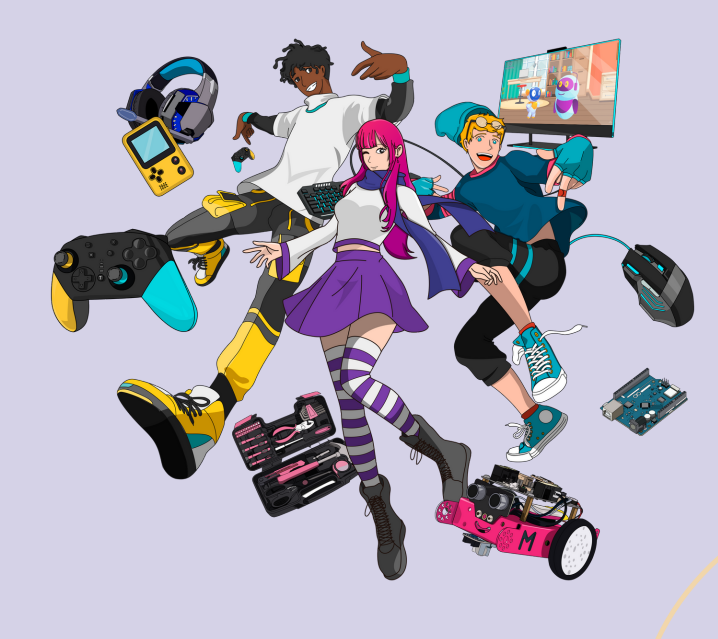

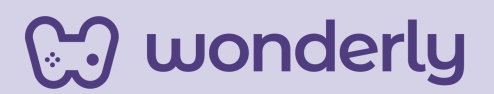

# **ORIENTACIONES GENERALES**

# **CLASE 15**

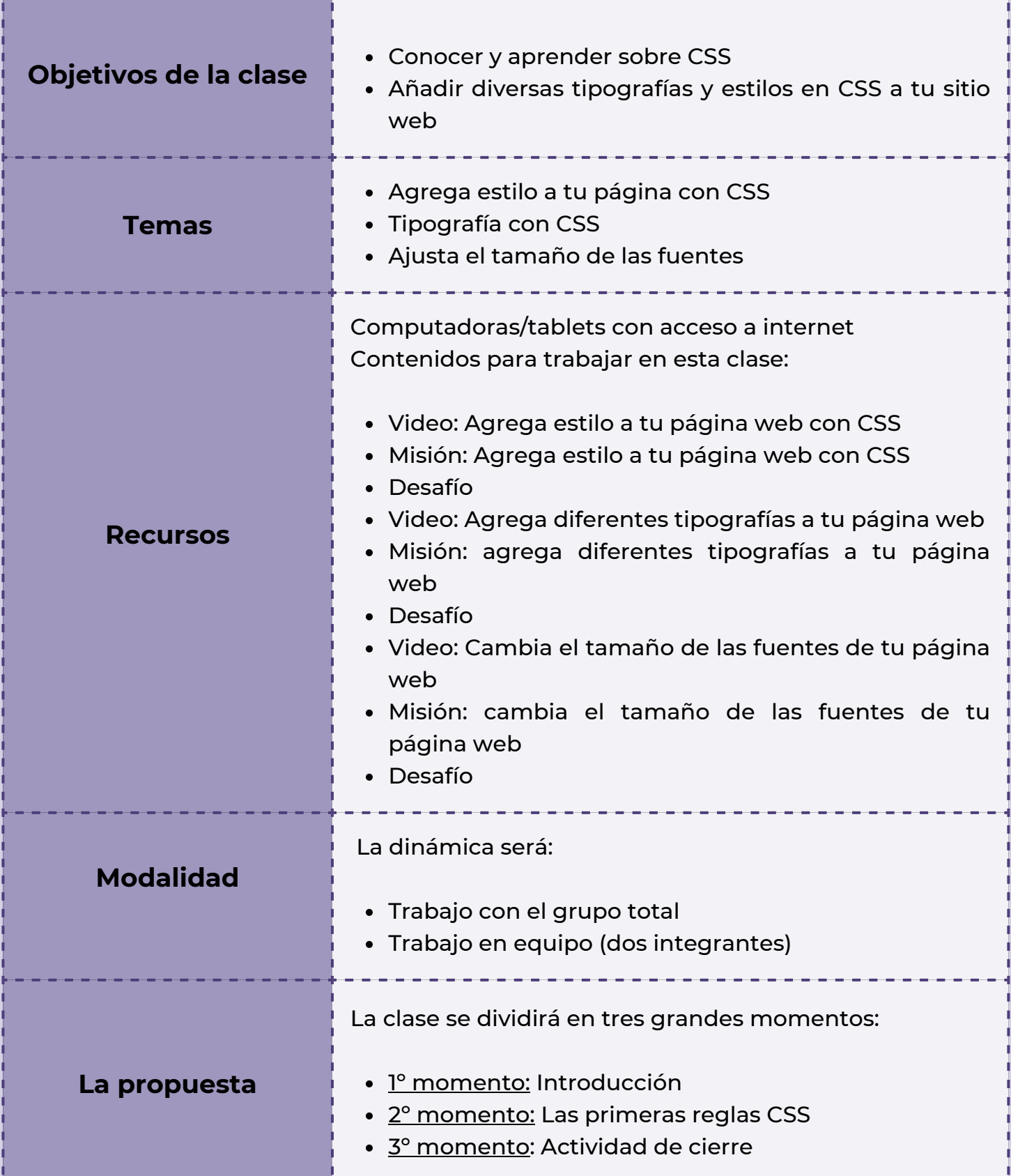

**Wonderly** 

### **Clase 15 Tipografías en CSS**

#### *Primer Momento: Introducción*

En esta clase, puedes anunciar el comienzo de la Unidad n°5 del curso de Diseño Web. La misma tiene el nombre de: *"Reglas Visuales CSS"*. Para habilitar el intercambio inicial, puedes proponer estos interrogantes a compartir con el resto de la clase: *¿Qué se imaginan que vamos a trabajar en esta nueva unidad? ¿A que hace referencia el concepto "reglas visuales"?*

Luego, invita a los estudiantes a que realicen una búsqueda de información en internet sobre qué es CSS, a qué hace referencia este nuevo contenido. Puedes destinar un momento para compartir algunas definiciones encontradas sobre la temática.

Luego, tomate un instante para explicar que todo lo aprendido de las anteriores unidades giró en torno a la estructura de la página web y programación HTML, temas que se recuperan constantemente y en esta ocasión conoceremos específicamente el lenguaje de diseño gráfico de un sitio web y de programación CSS. El mismo diseña, define y crea la presentación de un documento estructurado, en este caso particular un sitio web; es decir que descubriremos y aprenderemos sobre la parte visual de los documentos web.

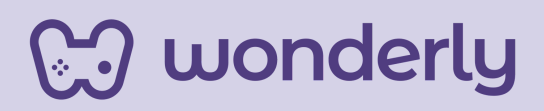

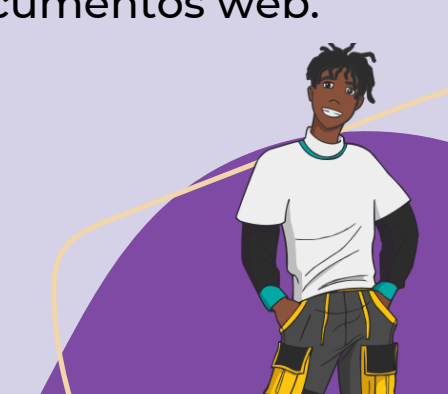

Por dicha razón, puedes advertirles a los estudiantes, que cuando se trabaje en el editor de código de la plataforma, se presentará la pantalla dividida: aparecerá una nueva pestaña con el nuevo editor CSS.

#### *Segundo Momento: Las primeras reglas visuales CSS*

Es momento del desarrollo de esta nueva temática y para ello puedes sugerirles la visualización de los tres primeros videos denominados: *agrega estilo a tu página web con CSS, agrega diferentes tipografías a tu página web y cambia el tamaño de las fuentes de tu página web.* Seguidamente los alumnos completarán las misiones y desafíos respectivos.

Para acompañar esta actividad, puedes indicar a los estudiantes lo siguiente: "Así como estuvimos aprendiendo sobre los atributos en HTML, *¿Recuerdan cuáles eran sus funciones? En esta unidad conoceremos distintas propiedades de CSS. A partir de que miraron los videos y resolvieron las misiones y desafíos, ¿Qué propiedades se trabajaron?"*.

En caso de que los estudiantes no respondan, puedes intervenir expresando: *"Las primeras propiedades que se vieron en el curso son: color, tipografía y tamaño de fuente. ¿Quedaron dudas al respecto?"*

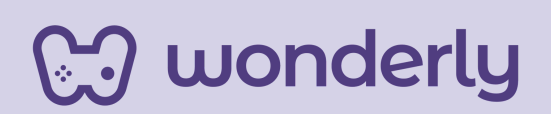

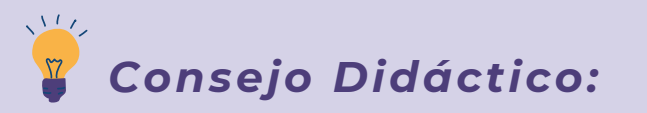

**¡Educadores! En esta oportunidad pueden recuperar la Tabla colaborativa de etiquetas siendo referencia para la creación de una nueva Tabla de Propiedades, siguiendo con la misma dinámica de ser completada junto a los estudiantes.**

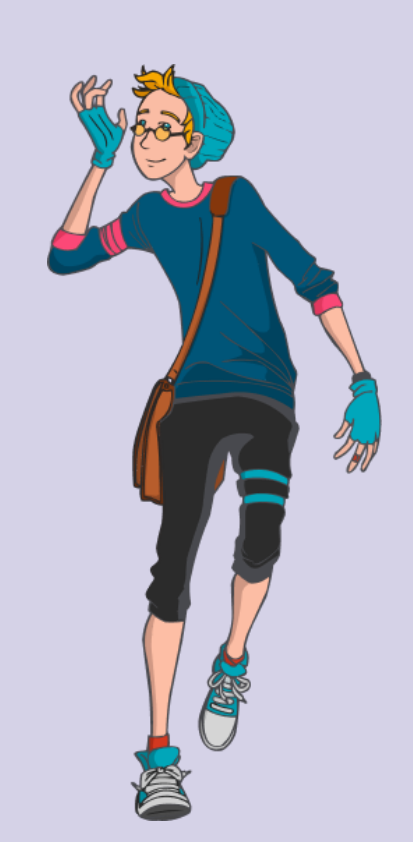

Para empezar a completar la tabla de Propiedades:

**color: purple; propiedad font-family propiedad font-size**

*Ingresa al siguiente enlace para acceder a las plantillas. ¡Puedes hacer una copia y editarla a tu gusto!*

**Plantillas [Wonderly](https://www.canva.com/design/DAF2ZMQ3vJ0/-dSIRSgTs2mVrNSP6KkEsg/edit?utm_content=DAF2ZMQ3vJ0&utm_campaign=designshare&utm_medium=link2&utm_source=sharebutton)**

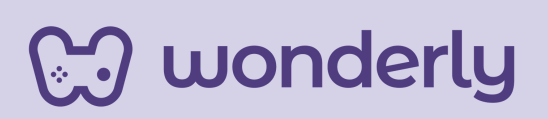

### *Tercer Momento: Actividad de Cierre*

Para finalizar el encuentro, puedes proponer al grupo total de estudiantes una serie de actividades que deberán realizar y registrar al mismo tiempo en sus bitácoras. Las mismas son:

- *Inspiración:* Solicitar la exploración en internet sobre una 1. página que les inspiran sus diseños web. Tomar registros en las bitácoras con el nombre de la página, el enlace y qué es lo más atractivo de la página elegida.
- *letras:* Realizar otra búsqueda sobre las tipografías que están en tendencia y elijan las que se adaptan al concepto de sus sitios web. 2. Explorando
- *Armonicemos tamaños:* Observar en las páginas web de 3.inspiración e identificar los elementos de fuentes que deben ajustar su tamaño acorde al sitio web que están creando.

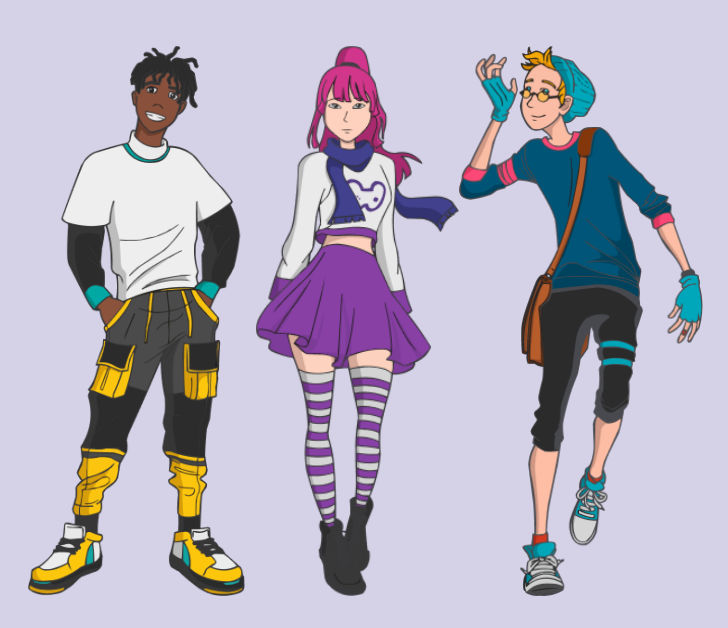

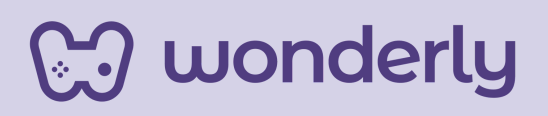

# **ORIENTACIONES GENERALES CLASE 16**

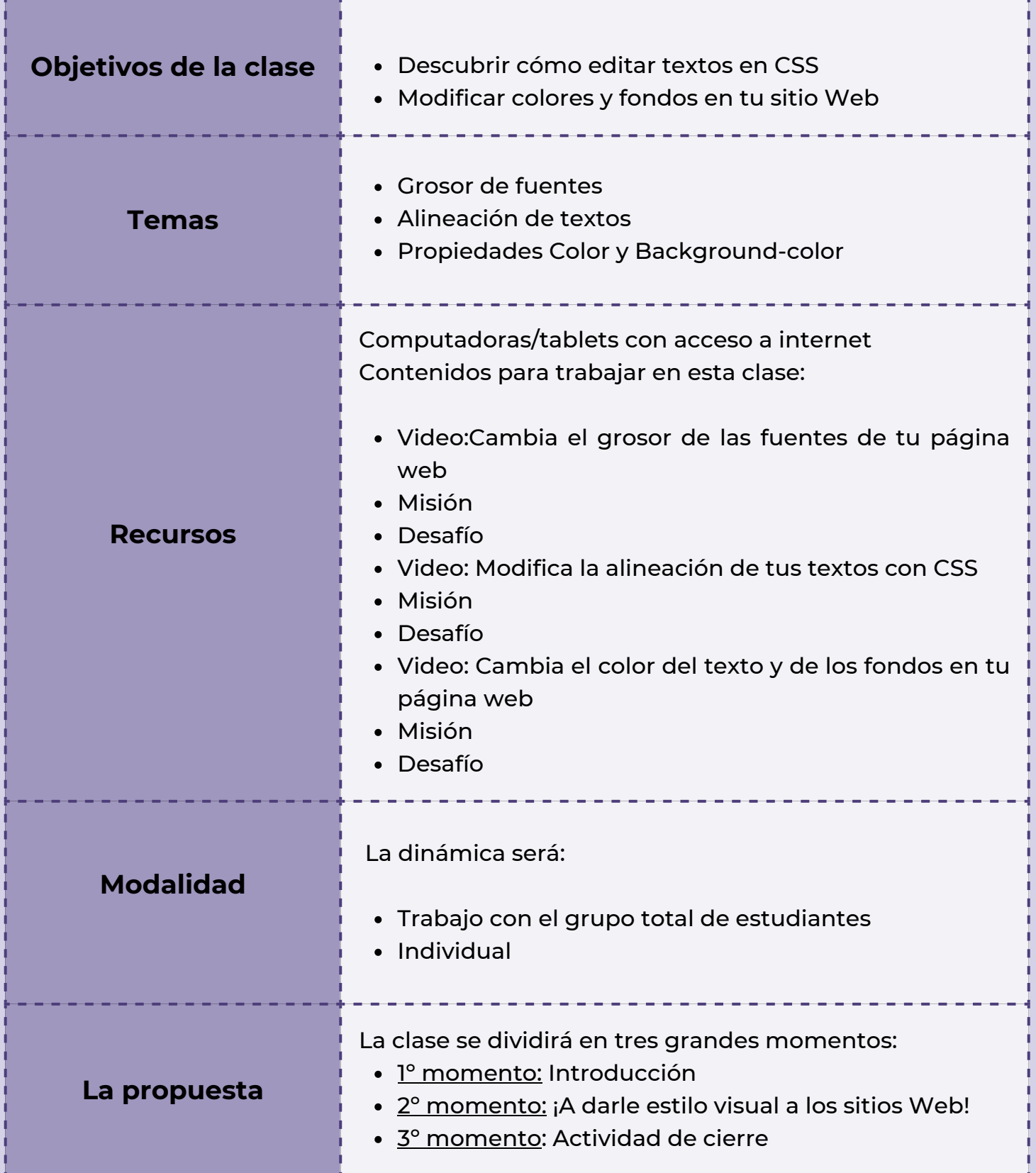

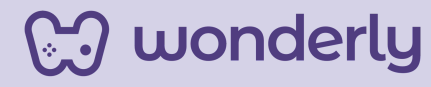

### **Clase 16 Hora de aprender sobre cómo ajustar textos y color en CSS**

### *Primer Momento: Introducción*

Para iniciar la clase, puedes dedicarte unos minutos a recapitular junto a los estudiantes los diversos temas trabajados hasta el día de la fecha. Hacer especial énfasis al nuevo lenguaje de programación CSS y al uso de un conjunto de palabras claves en inglés para especificar los nombres de las variadas propiedades de estilo aprendidas. Puedes anunciar los nuevos contenidos que se verán, ellos son: descubrir cómo modificar el grosor de fuentes, alinear textos y por último conocer las propiedades color y background-color.

### *Segundo Momento: ¡A darle estilo visual a los sitios Web!*

En esta oportunidad, puedes avanzar solicitando el visionado de los videos que ofrece la plataforma: *cambia el grosor de las fuentes de tu página web, modifica la alineación de tus textos con CSS y cambia el color del texto y de los fondos en tu página web*. A continuación, propone a los estudiantes realizar las misiones y desafíos correspondientes.

# **M** wonderly

#### *Tercer Momento: Actividades de Cierre*

Para cerrar el encuentro, la dinámica será trabajar en diversas actividades en donde los estudiantes puedan anotar en sus bitácoras los registros necesarios para seguir profundizando los contenidos de reglas visuales CSS. Las consignas que se compartirán son:

- *¡Alineando textos!* Para esta actividad se ensayará con la 1. plataforma *Word o Google Docs*. Cada estudiante puede recuperar los encabezados y párrafos de sus páginas web para probar y definir su presentación. Al mismo tiempo, cada alumno deberá mencionar cuál es la alineación de textos de su página de inspiración.
- 2.**;Inspírate!** Cada estudiante identificará en su página de referencia, los diferentes colores de texto y de fondo que observan.
- 3.**;A darle color!** Deberán elegir una paleta de colores acorde al estilo visual que están imaginando, utilizando el generador de paletas de colores que se ofrece. Ingresar al siguiente link:

<https://www.colorhunt.co/>

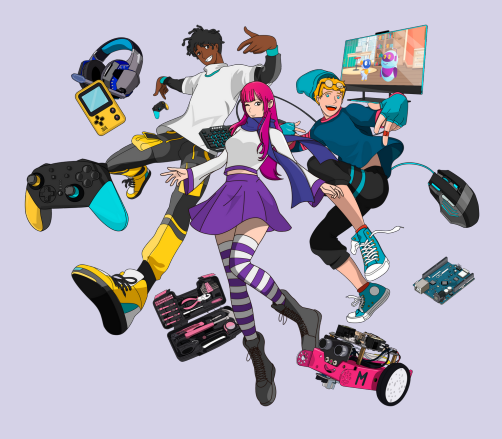

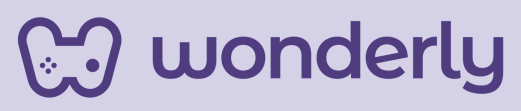

Recuerda completar junto a los estudiantes la Tabla de propiedades, las que se aprendieron hoy son:

> **propiedad font-weight propiedad text-align propiedad color propiedad background-color**

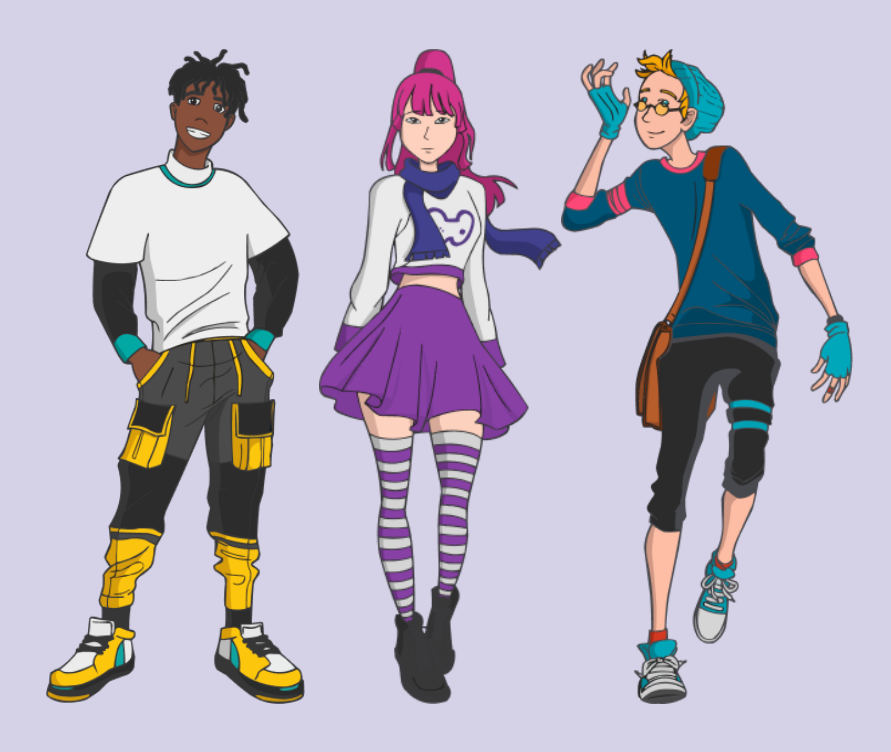

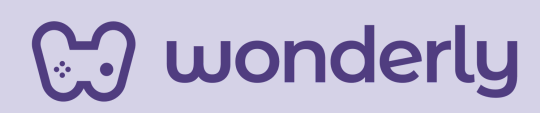

# **ORIENTACIONES GENERALES**

# **CLASE 17**

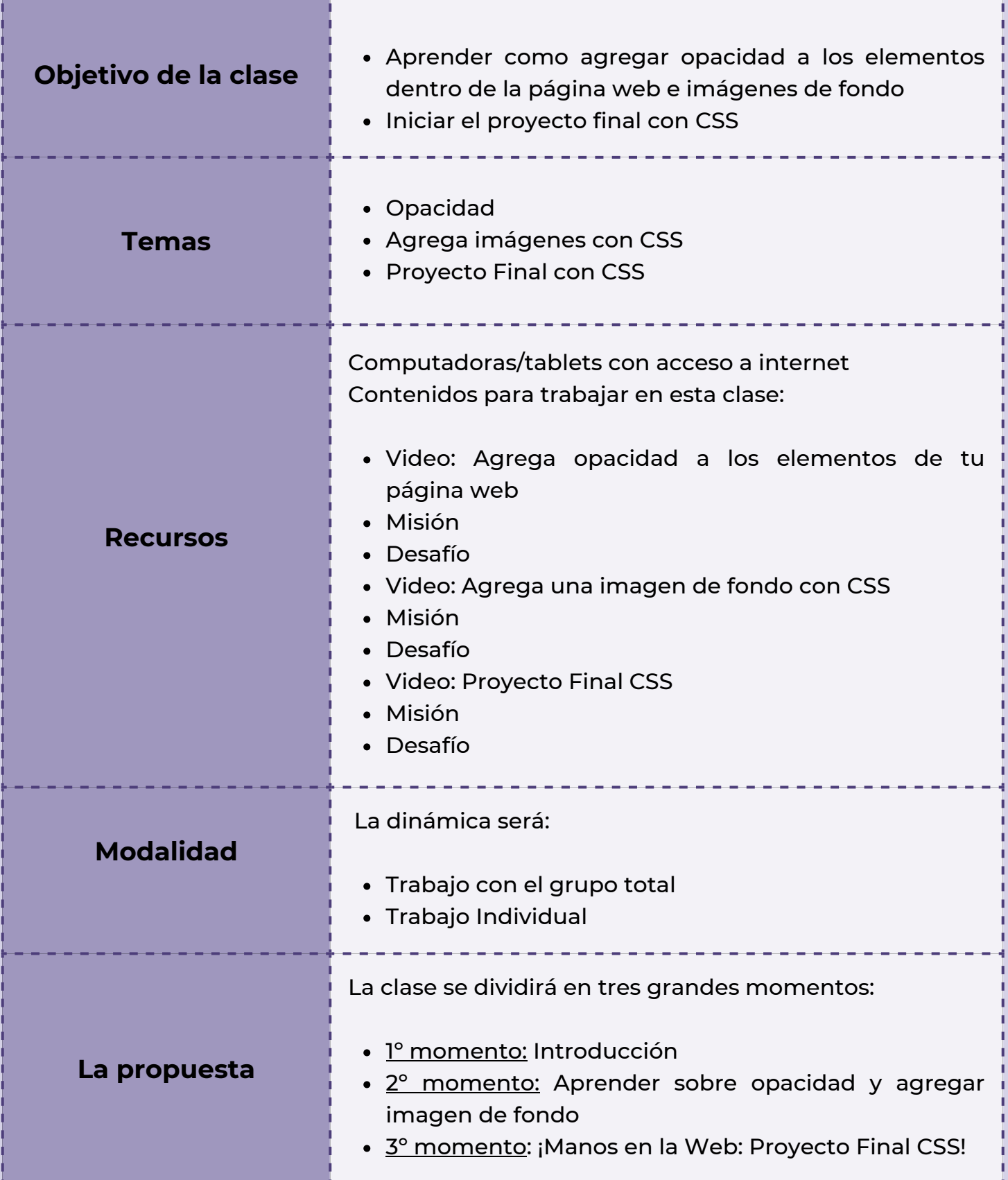

**Wonderly** 

### **Clase 17 Finalizamos la Unidad n°5, ¡Falta menos diseñadores!**

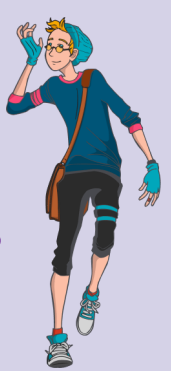

### *Primer Momento: Introducción*

Para estos primeros instantes de la clase, puedes anunciar que es el cierre de la unidad n°5 y los últimos dos temas que se trabajarán hoy serán: *Agrega opacidad e imágenes con CSS*. A su vez se dedicará el último segmento del encuentro para la elaboración del Proyecto Final con la finalidad de integrar todos los contenidos vistos.

### *Segundo Momento: Aprender sobre opacidad y agregar imagen de fondo*

La clase continuará con las visualizaciones de los videos: *agrega opacidad a los elementos de tu página web y agrega una imagen de fondo con CSS.* Puedes indicarles a los estudiantes que completen las misiones y los desafíos.

Aquí es oportuno generar un intercambio con los estudiantes, puedes habilitar el espacio con las siguientes preguntas: *"¿Qué se entiende por opacidad? ¿Qué nos posibilita la misma en CSS? ¿Cómo agregar imagen de fondo en las páginas web?"*. A su vez, puedes proponer a los alumnos que identifiquen en las páginas de referencia elementos con opacidad.

# **J** wonderly

Seguidamente, puedes desarrollar la siguiente actividad: "En internet, solicitar a cada estudiante una búsqueda de posibles imágenes que desean agregar en el sitio web que están creando".

¡No olvides completar la tabla con las propiedades trabajadas en este último encuentro! Recuerda que debes solicitarles a los estudiantes el registro en sus bitácoras sobre todo lo aprendido.

### **propiedad opacity propiedad background-image**

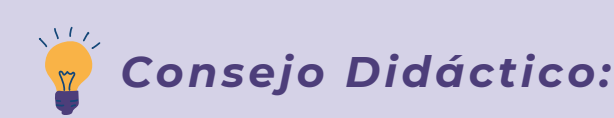

**¡Educadores! Puedes compartir un esquema integral (sugerencia: recuperar el diseño de la Unidad 1 de este recurso o crear sus propios esquemas) con la intención de presentar y articular los contenidos trabajados en dicha unidad.**

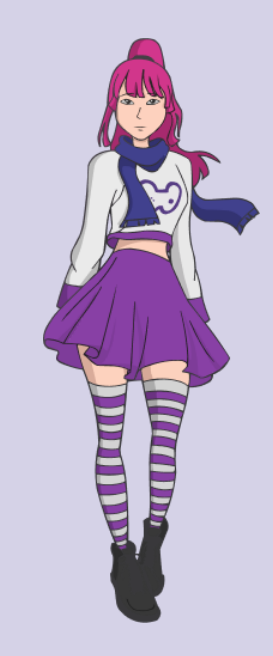

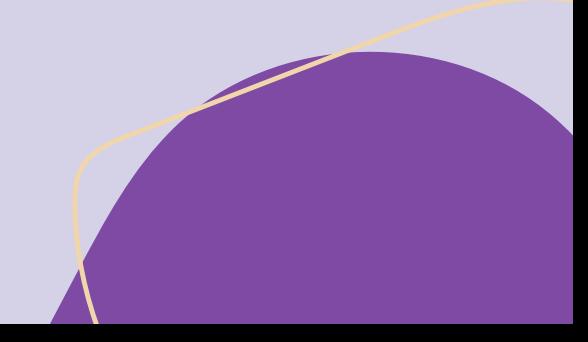

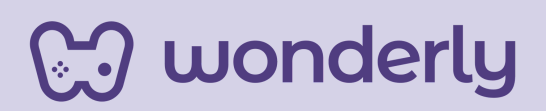

#### *Tercer Momento: ¡Manos en la Web: Proyecto Final CSS!*

Para este último momento, puedes anunciar las principales ideas del proyecto final CSS que será el cierre de esta unidad 5, llevando a la práctica todo lo aprendido durante estas clases. Se dará inicio a la instancia de trabajo, en donde cada estudiante puede comenzar a escribir y ensayar a partir de sus bitácoras las nociones e ideas básicas en el editor de código. Pero para ello, en primer lugar se invita a compartir el video denominado: **Proyecto Final CSS.** La propuesta consistirá en motivar y promover la creatividad de los estudiantes.

En relación a lo anterior, solicite a cada alumno desarrollar el estilo visual de su página web, tomando en cuenta fuentes, colores, imágenes, la alineación de texto que utilizarán, tamaño y grosor de las fuentes.

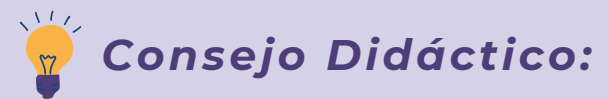

**¡Educadores! ¡Oportunidad de evaluación! Educadores, si desean y creen necesario evaluar el progreso del estudiante en esta unidad, pueden indicarles a los alumnos que realicen una entrega de tarea. La misma se puede presentar en formato digital (una foto) o en papel. Allí se debe plasmar el código/propiedad y de qué manera se visualiza en la página web.**

**og wonderly** 

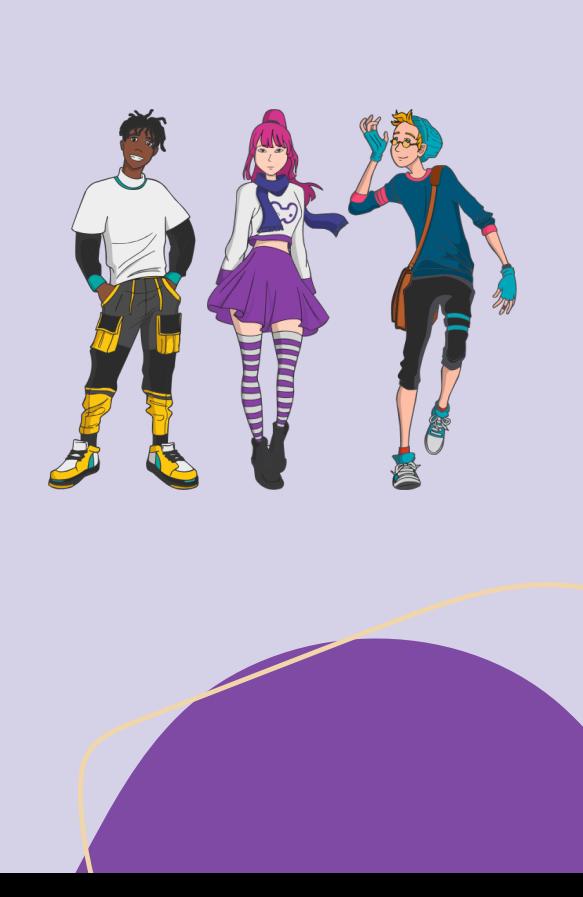

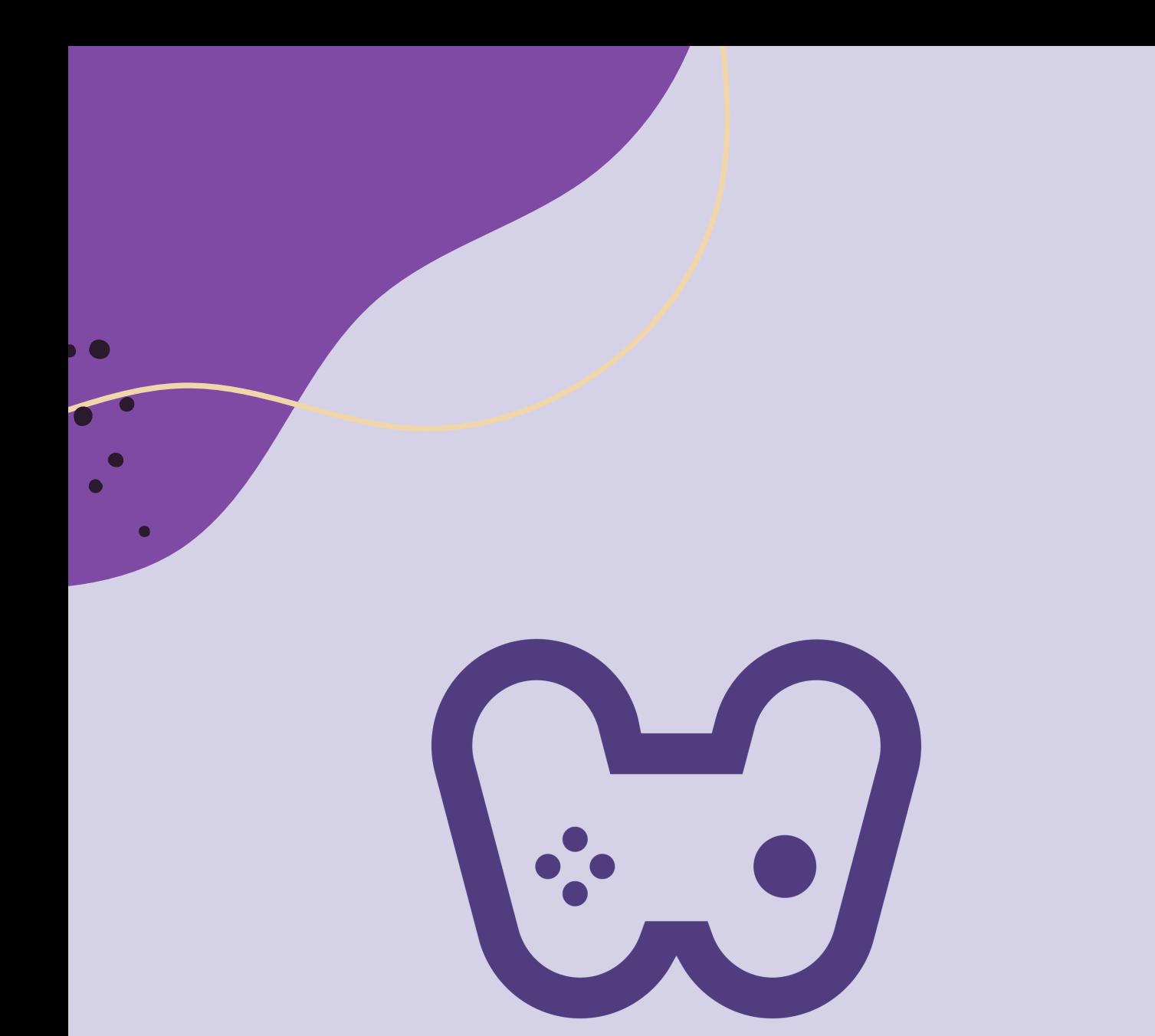

# El placer de aprender tecnología